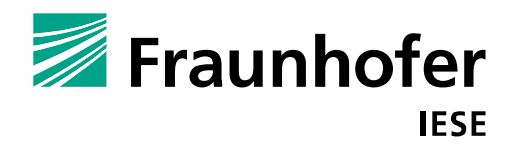

# **Aus die Maus - Design für natürliche Interaktion**

**Autoren:** Claudia Nass Steffen Hess

IESE-Report Nr. 085.11/D Version 1.0 September 2011

Eine Publikation des Fraunhofer IESE

Das Fraunhofer IESE ist ein Institut der Fraunhofer-Gesellschaft. Das Institut transferiert innovative Software-Entwicklungstechniken, -Methoden und -Werkzeuge in die industrielle Praxis. Es hilft Unternehmen, bedarfsgerechte Software-Kompetenzen aufzubauen und eine wettbewerbsfähige Marktposition zu erlangen.

Das Fraunhofer IESE steht unter der Leitung von Prof. Dr. Dieter Rombach (Geschäftsführender Institutsleiter) Prof. Dr.-Ing. Peter Liggesmeyer (Wissenschaftlicher Institutsleiter) Fraunhofer-Platz 1 67663 Kaiserslautern

### Abstract

Viele der Interaktionsgeräte, die in jüngster Zeit den Markt erreicht haben, sind gesten- und touchbasiert. Maus und Tastatur haben als Eingabegeräte Konkurrenz bekommen. Als prominente Vorreiter sind hier die aktuellen Smartphones, sowie der Microsoft Surface zu nennen. Damit hat sich auch der Gestaltungsraum für Interaktionsdesigner erweitert: Es geht nicht mehr allein um die Gestaltung des Systemverhaltens, sondern auch um die Gestaltung menschlichen Verhaltens. Die Konzeption der Steuerungsgesten kommt als neue Dimension hinzu. Den damit verbundenen Herausforderungen widmet sich unser Tutorial. Wir werden die Bandbreite neuer Interaktionsmöglichkeiten aufzeigen und zusammen mit den Teilnehmern eine Methode zur Gestaltung von gesten- und touchbasierter Interaktion ausprobieren.

**Schlagworte:** Natürliche Interaktion, Design Methode, Interaktionsdesign

## Inhaltsverzeichnis

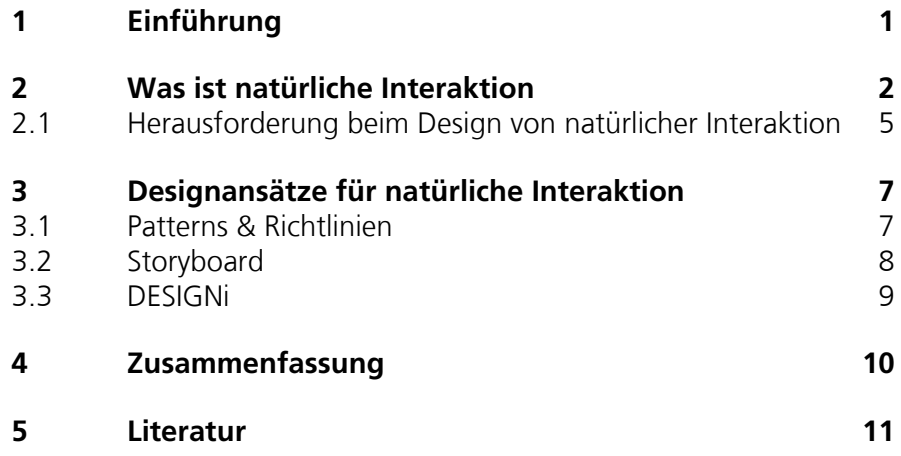

### 1 Einführung

Wie ein Bildhauer, der mit seinen Werkzeugen und Techniken an einem Stück Ton arbeitet, brauchen Interaktionsdesigner Mittel um die Interaktion adäquat zu beschreiben und sie durch die Nutzung von geeigneten Techniken und Richtlinien zu töpfern. In unserem Tutorial werden wir die Bandbreite neuer Interaktionsmöglichkeiten aufzeigen und zusammen mit den Teilnehmern mit einer Methode zur Gestaltung von gesten- und touchbasierter Interaktion experimentieren.

Unser Ziel ist es, den Teilnehmern ein besseres Verständnis des Konzeptes der natürlichen Interaktion und der Herausforderungen zu geben, die sich mit diesem neuen Bereich für Designer stellen. Außerdem möchten wir den Teilnehmern einen kleinen Überblick über mögliche Methoden geben und sie dazu bringen, eine dieser Methoden selbst auszuprobieren. Dadurch können Interaktionsdesigner, Mediendesigner, Grafikdesigner, Informatiker, UX- bzw. Usability-Experten, und Studenten von dem Tutorial profitieren.

Um dieses Ziel zu erreichen werden sie eine Einführung in das Thema bekommen, um ihr eigenes Bild von natürlicher Interaktion aufbauen zu können. Danach werden die Herausforderungen dieses Bereichs erläutert und anschließend die Methode vorgestellt. Auf diese Inhaltsbereiche wird im vorliegenden Paper detailliert eingegangen.

#### Was ist natürliche Interaktion  $\overline{2}$

Im Zusammenhang mit den neuartigen Interaktionsgeräten, die uns täglich erlauben, neue Formen von Interaktion zu erleben, wird oft über natürliche Interaktion gesprochen. Valli (2008) definiert natürliche Interaktion als die Interaktion mit Technologie analog zur Interaktion mit der realen Welt, indem die Leute durch Gesten, Bewegungen oder Gesichtsausdrücke kommunizieren können [9]. Für Valli spielt es bei natürlicher Interaktion eine wichtige Rolle, dass man seine Umgebung bzw. die Welt durch die Manipulation physikalischer Objekte entdecken und erleben kann. In diesem Sinn geht es nicht nur um die Verwendung existierender Interaktionskonzepte aus der physikalischen Welt, sondern auch um die Erschaffung neuer Konzepte, die mit speziellen elektronischen interaktiven Geräten funktionieren.

Ein durchgängiges Beispiel dafür sind die neuen Smartphones und Tablet-PCs. Sie gehören zu den Produkten, die hauptsächlich für rasche Verbreitung des Phänomens der natürlichen Interaktion verantwortlich sind. Zurzeit besitzen 50 % der Leute, die ein mobiles Telefon haben, ein Smartphone [4]. Mit einfachen Gesten kann man Bilder vergrößern, seine Kontaktliste durchsuchen, Aktionen rückgängig machen oder spielen. (Abbildung 1)

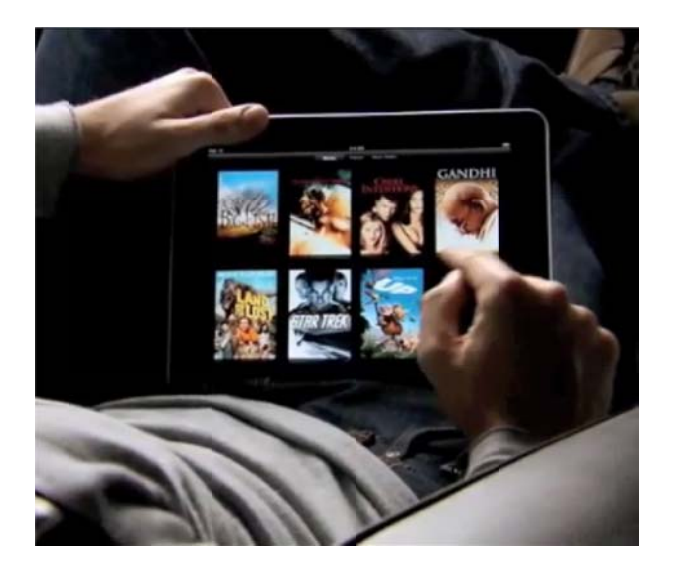

Abbildung 1. iPad - Tablet PC von Apple<sup>1</sup>

<sup>1</sup> Quelle: Screenshot von http://www.youtube.com/watch?v=twzRX982DNQ

Andere innovative Technologien, wie die neue Kinect Steuerung der Xbox 360, erlauben den Benutzern, ohne zusätzlichen Joystick oder andere Steuergeräte zu spielen [2]. Nur durch die Verwendung von Gesten in der Luft können die Benutzer z.B. bei einem Autorenn-Spiel ein Auto fahren oder sogar Räder beim Boxenstopp wechseln. Durch die Bereitstellung solcher Technologie auf dem Massenmarkt wird deren zukünftige Anwendung in anderen Bereichen ebenfalls gefördert.

Wie durch Magie kann man Objekte aus der Ferne berührungslos steuern und damit interagieren. (Abbildung 2)

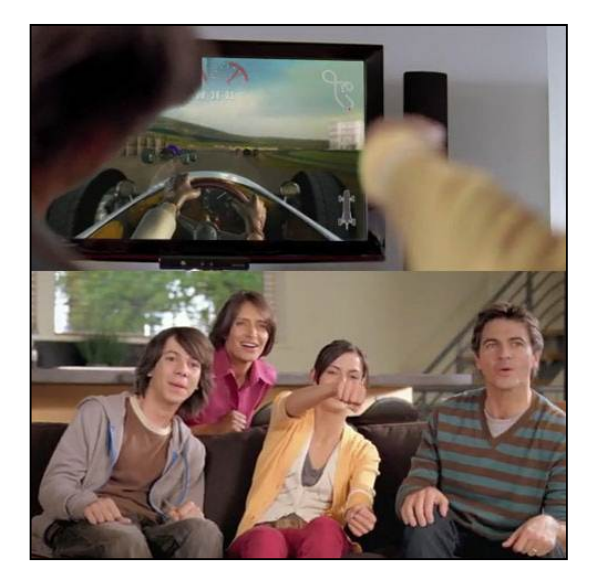

### Abbildung 2. Kinect Xbox 360<sup>2</sup>

In der Forschung werden Prototypen, wie diejenigen von Mistry und Maes (2009) und Harrison et al. (2010) [7, 5] entwickelt, die den menschlichen Körper als Eingabegerät für die Steuerung von verschiedenen Systemen verwenden (Abbildung 3). In ihrer gestenbasierten Schnittstelle "SixthSense" unterstützen Mistry und Maes (2009) die Benutzer bei der Durchführung von Aufgaben wie Fotografieren, Zeitung lesen, Malen oder die Zeit auf einer virtuellen Uhr sehen. Das System bedient sich der Augmented-Reality, bei der sich reale Objekte und projizierte Bilder während einer Interaktion vermischen [7]. (Abbildung 3)

 $\overline{a}$ 

<sup>2</sup> Quelle: Screenshot von http://www.youtube.com/watch?v=p2qlHoxPioM

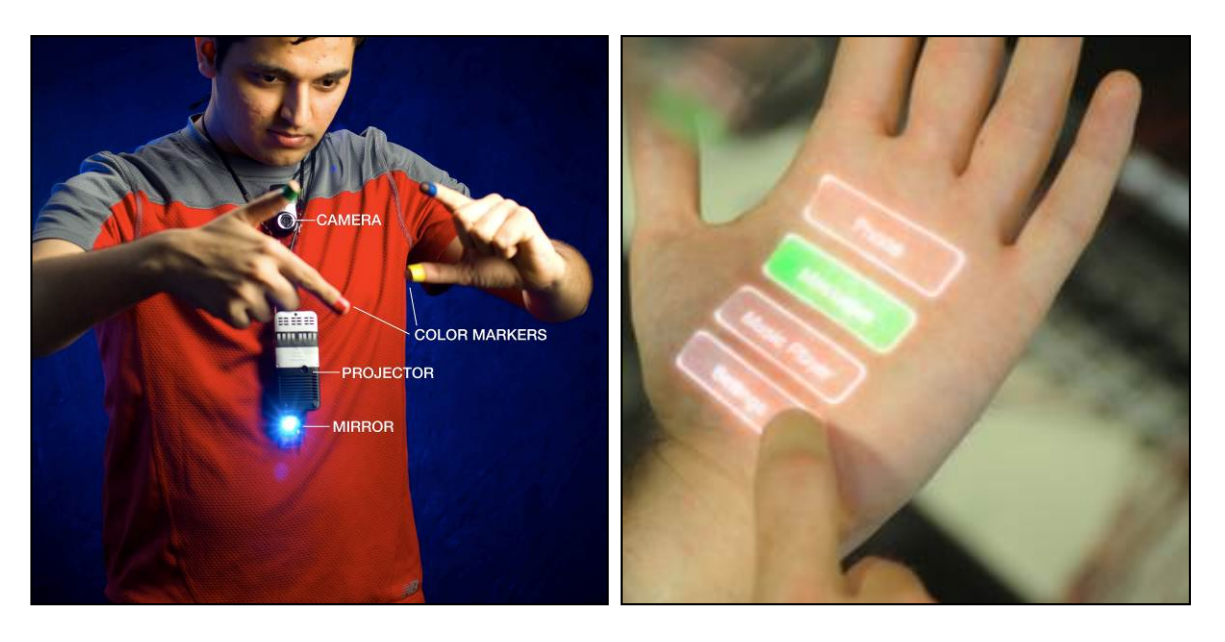

Abbildung 3. Links: SixthSense, Rechts: Skinput<sup>3</sup>

Harrison et al. (2010) benutzen die physische Eigenschaft der Reflexion um die Interaktionsgeräte zu steuern [5]. Beim Tippen auf verschiedenen Bereichen des eigenen Arms oder der eigenen Hand, werden unterschiedliche Frequenzen gesendet, die unterschiedliche Funktionen steuern. Die Technologie heißt Skinput und wird vor allem empfohlen, wenn der Sehsinn mit anderen Aktivitäten beschäftigt ist; so kann z.B. ein Benutzer beim Joggen zum nächsten Musiktitel springen, indem er Zeigefinger und Daumen gegeneinander tippt.

Als Zukunftsvisionen präsentiert Microsoft Office Labs eine Reihe von Interaktionsgeräten, die sich in verschiedenen Bereichen des Alltagslebens einbinden lassen [1]. In dieser Serie von Videos präsentiert Microsoft alltägliche Objekte, die analoge und digitale Welt verschmelzen. So werden z.B. Schlüsselanhänger, Tassen und Papier-Zeitung zu interaktiven Geräten, die durch einfache Gestenmanipulation gesteuert werden. (Abbildung 4)

 $\overline{a}$ 

<sup>3</sup> Quelle: Screenshot von http://www.youtube.com/watch?v=mUdDhWfpqxg und von http://www.youtube.com/watch?v=g3XPUdW9Ryg

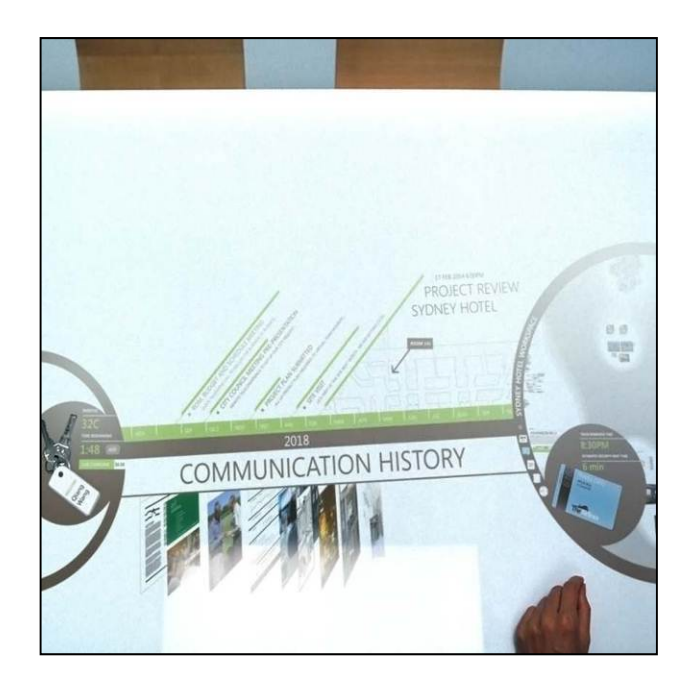

Abbildung 4. Microsoft Office Labs Vision 2019<sup>4</sup>

Alle Beispiele tragen dazu bei, die Definition von Valli zu bestätigen. Die Nutzung von Gesten und die direkte Manipulation von elektronischen Objekten werden in die Manipulation der physikalischen Welt integriert, so dass der Benutzer keinen Bruch zwischen der einen und der anderen Art von Objekten mehr spürt. Auf der anderen Seite werden neue Konzepte erarbeitet, die bei der Nutzung von elektronischen Geräten angewandt werden können, wie z.B. das Strecken eines Bildes mit zwei Fingern.

### **2.1 Herausforderung beim Design von natürlicher Interaktion**

Die Gestaltung solcher Art von Interaktionsformen bringt verschiedene Herausforderungen mit sich. Diese Herausforderungen verteilen sich auf verschiedene Abstraktionsebenen, von einer sehr abstrakten Fragestellung bis hin zu einer detaillierten Fragestellung, die sich mit der Spezifikation des Designs einer Interaktion beschäftigt. Im Folgenden sind einige dieser Herausforderung aufgelistet:

- 1. Wie hängen natürliche Interaktion und User Experience zusammen
- 2. Welche Dimensionen sollen bei dem Design der natürlichen Interaktion beachtet werden
- 3. Was ist der Designraum für natürliche Interaktion

 $\overline{a}$ 

<sup>4</sup> Quelle: Screenshot von http://www.officelabs.com/Pages/Envisioning.aspx

Hassenzahl (2010) präsentiert ein Modell für User Experience, in dem er die Interaktion mit einem Produkt als eine zielgerichtete Aktion beschreibt, die durch ein interaktives Produkt vermittelt wird (S.11) [6]. Relevant für die Interaktion mit einem technologischen Produkt sind die zwei unteren Ebenen seines Modells, die *Do-Goals* Ebene und die *Motor-Goals* Ebene (unterste Ebene). *Dogoals* sind eher von einem Produkt unabhängige Ziele, wie z.B. "jemanden anrufen" oder "ein Video sehen". Man braucht ein Interaktionsgerät um diese Ziele zu erreichen, mehrere in Frage kommende Geräte können aber sehr unterschiedlich sein. *Motor-Goals* sind dagegen stark an ein Gerät gebunden, da sie eine Dekomposition des Aufgabenablaufs beschreiben, z.B. ein Anruf mit einem alten Wählscheibentelefon beinhaltet Aktionen wie "Hörer abheben", "Finger in die Wählscheibe stecken", "Nummer bis zur maximalen Position drehen", usw. Es ist diese unterste Ebene der User Experience, auf der die Gestaltung der natürlichen Interaktion beeinflusst werden kann. Aber wie kann man das Design auf dieser Ebene der Experience beeinflussen, welche Faktoren sind dafür relevant, wie können diese Faktoren in den Designprozess integriert werden; dies sind alles Fragen, die beantwortet werden müssen.

Die zweite Fragestellung bezieht sich auf den Bruch zwischen digitaler & analoger Welt. Bei einer natürlichen Interaktion sollte der Benutzer nicht mehr so stark wahrnehmen, was Teil seiner digitalen Welt ist und was Teil seiner analogen Welt. Welche technischen Entwicklungen können solche Verbindungen zwischen beiden Welten ermöglichen, wie sollen diese Technologien integriert werden, was sind die Gestaltungsmöglichkeiten für Designer bezüglich dieser Technologie, sind Fragen die die zweite Herausforderung umfassen.

Als letzte im Tutorial behandelte Herausforderung steht die Erweiterung des Gestaltungsraums, die mehr Kompetenz von Designern verlangt. Die Freiräume für das Design werden größer und nicht mehr so übersichtlich. Die Aktion des Benutzers ist Teil des Designziels und muss mitbetrachtet werden. Die Entscheidung, welche Gesten bzw. Interaktionsformen eine Aktion repräsentieren können und wie darauf basierend das System reagieren soll, sind jetzt relevante Aspekte für das Design von natürlicher Interaktion. Welche Elemente werden auf der graphischen Benutzeroberfläche gezeigt. Was genau kann der Benutzer manipulieren und wie findet diese Manipulation statt; dies sind Fragestellungen, die die letzte Herausforderung birgt.

Designansätze für natürliche Interaktion

#### Designansätze für natürliche Interaktion  $\overline{3}$

Dieses Kapitel beschreibt drei Ansätze, die im Rahmen des Tutorials präsentiert werden. Einer davon, DESIGNi (vgl. Kapitel 3.2), wird auch mit den Teilnehmern ausprobiert und unterstützt die Gruppenarbeit.

#### $3.1$ **Patterns & Richtlinien**

Zurzeit existieren über 100 Patterns und Richtlinien, die die Gestaltung solcher Systeme mit natürlicher Interaktion unterstützen. Die meisten davon kommen aus der Erfahrung bei der Entwicklung von Systemen für die neuen Smartphones und Tablet-PCs, vor allem bezüglich der Nutzung von Touch-Gesten.

Touch-Gesten können als Single-Touch oder Multi-Touch (mehrere-Finger einer Hand), Multi-Finger/-Händen (mehrere Hände, mehrere Finger) klassifiziert werden. Weiterhin existieren darunter Tangible-Gesten und Free-Form-Gesten, die nicht notwendigerweise eine graphische Benutzeroberfläche verlangen. Im Bereich der multimodalen Steuerung von Systemen findet man auch Pattern und Richtlinien für multimodale Systeme und speziell für sprachbasierte Systeme. Abbildung 5 zeigt das Bild einer online verfügbaren Gestenbibliothek, die Designer dabei unterstützt, ihr System zu entwickeln. (Abbildung 5)

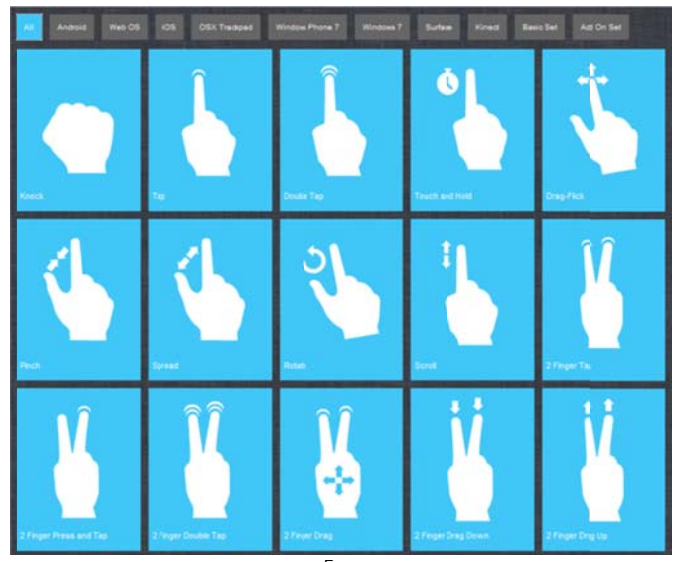

Abbildung 5.

Gestenbibliothek von Gesturecons<sup>5</sup>

<sup>&</sup>lt;sup>5</sup> Quelle: http://gesturecons.com/

Diese Design Patterns unterstützen Designer bei der Entscheidung, geeignete Interaktionsformen für ein wiederkehrendes Designproblem zu identifizieren. Viele davon werden sogar anhand bestimmter Aktionen beschrieben und geben Designern mehr Sicherheit während der Entwicklung. Die existierenden Patterns, die allesamt bereits häufig eingesetzt wurden, werden von dem Benutzer gut akzeptiert, sind einfach zu lernen und durchzuführen.

#### $3.2$ Storyboard

Das Storyboard ist eine Technik, die aus dem Kino und Comic Bereich übernommen wurde [3]. Es handelt sich um eine Folge von Bildern, die oft von textueller Beschreibung begleitet wird und eine Nutzungssituation eines Produkts darstellt. Das Storyboard erlaubt, dass Gesten Schritt für Schritt konzipiert und gezeigt werden, vor allem wenn Teile des erlebten Kontexts relevant sind. Abbildung 6 zeigt ein Beispiel eines Storyboards von Safer (2008) [3].

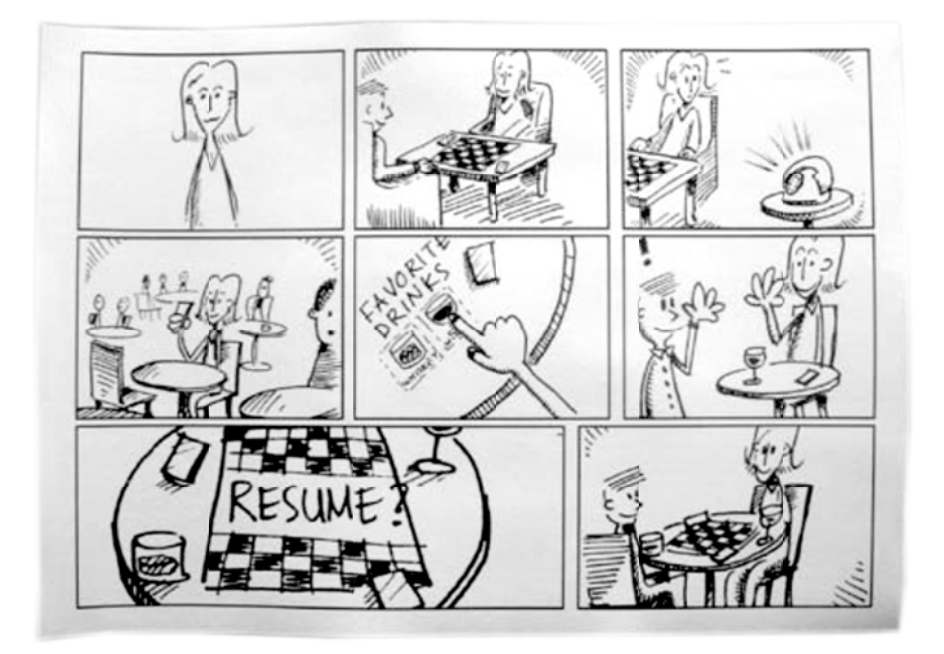

Abbildung 6. Storyboard [3]

Die Anfertigung eines Storyboards wird oft für zeitaufwändig gehalten. Daher gibt es eine alternative Variante mit Fotos statt Zeichnungen. Diese Technik unterstützt die Gruppenarbeit von Designern bei der Konzeption neuer Interaktionsformen sowie des Ablaufs dieser Interaktionen. Das Storyboard wird vor allem empfohlen, um detaillierte Gesten und Gestensequenzen sowie den Kontext zu zeigen. Es fördert eine größere Menge von Ideen und fördert den Gruppenkonsens.

#### $3.3$ **DESIGNi**

DESIGNi (Designing Interaction) ist eine Workbench, die die systematische Konzeption und Spezifikation von Interaktionen und ihres Verhaltens unterstützt [8]. Es erlaubt Designern, die Formen und die Eigenschaften einer Interaktion (d.h. das Zusammenspiel zwischen Mensch und System) intensiv und bewusst zu explorieren.

Das Design der Interaktionen einer natürlichen Interaktion fördert auch die genaue Beschreibung der Aktionen von der Menschseite und die dementsprechende (Re)aktion seitens des Systems. Diese (Re)aktionen können durch die eigentliche Aktion, die Art und Weise und die spezifischen Attribute beschrieben werden (siehe Abbildung 7). DESIGNi wird für die detaillierte Gestaltung und Spezifikation von Interaktionen empfohlen.

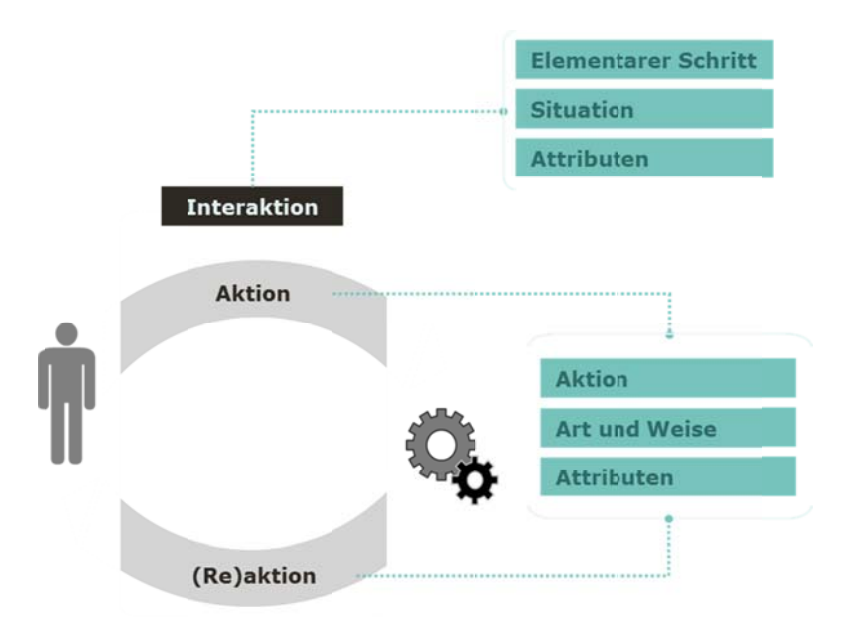

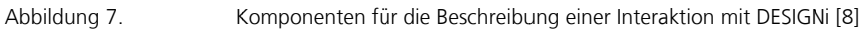

## 4 Zusammenfassung

Dieses Tutorial wurde in einer ähnlichen verkürzten Form am WUD (World Usability Day) 2010 in Mannheim durchgeführt. Im Tutorial erhalten die Teilnehmer eine Einführung in die Methode DESIGNi, sowie Hilfsmaterial (in Form von annotierten Formblättern), um die Methode praktisch anzuwenden. DESIGNi (Designing Interaction) ist eine Workbench, die die systematische Konzeption und Spezifikation von Interaktionen und ihr Verhalten unterstützt. Es erlaubt Designern, die Formen und die Eigenschaften einer Interaktion intensiv und bewusst zu explorieren. Mit der in dem Tutorial angewendeten Methode erleben die Teilnehmer, wie sie die Interaktionsformen des Gestaltungsraumes gezielt explorieren können. Dies fördert die Kreativität und steigert gleichzeitig die Qualität der entwickelten Interaktion.

Das Tutorial wird mit zahlreichen Beispielen angereichert und fördert die aktive Beteiligung der Teilnehmer im Verlauf an unterschiedlichen Stellen. Für die praktische Anwendung der Methode erhalten die Teilnehmer ein konkretes Szenario, das eine Gestaltungsaufgabe und ihren Kontext definiert. Diese Gestaltungsaufgabe wird dann in Gruppenarbeit gelöst. Die Gruppen stellen die verschiedenen Lösungen vor. Die Anwendung und Erfahrung der Teilnehmer mit der Methode wird anschließend diskutiert.

Literatur

### 5 Literatur

1. Anonymus. (2009). *Future Vision Montage* (URL). Gelesen am 19.05.2011 von

http://www.officelabs.com/projects/futurevisionmontage/Pages/default.aspx

- 2. Anonymus. (2009). *Kinect* (URL). Gelesen am 19.05.2011 von http://www.xbox.com/de-DE/kinect
- 3. Saffer, D. (2008). Designing Gestural Interfaces: Touchscreens and Interactive Devices. O'Reilly Media, Inc..
- 4. Entner, R. (2010*). Smartphones to Overtake Feature Phones in U.S. by 2011* (URL). Gelesen am 18.05.2011von http://blog.nielsen.com/nielsenwire/consumer/smartphones-to-overtakefeature-phones-in-u-s-by-2011/
- 5. Harrison, C., Tan, D., Morris, D. (2010). Skinput: appropriating the body as an input surface. In *Proceedings of the 28th international conference on Human factors in computing systems* (CHI '10). ACM, New York, NY, USA, 453-462. DOI=10.1145/1753326.1753394 http://doi.acm.org/10.1145/1753326.1753394
- 6. Hassenzahl, M. (2010). Experience Design: Technology for all the Right Reasons. Morgan and Claypool Publishers.
- 7. Mistry, P., Maes, P. (2009). SixthSense: a wearable gestural interface. In *ACM SIGGRAPH ASIA 2009 Sketches* (SIGGRAPH ASIA '09). ACM, New York, NY, USA, Article 11, 1 pages. DOI=10.1145/1667146.1667160 http://doi.acm.org/10.1145/1667146.1667160Microsoft Office Labs – Vision 2019
- 8. Nass, C., Kloeckner, K., Diefenbach, S., Hassenzahl, M. (2010). DESIGNi: a workbench for supporting interaction design. In Proceedings of the 6th Nordic Conference on Human-Computer Interaction: Extending Boundaries (NordiCHI '10). ACM, New York, NY, USA, 747-750. DOI=10.1145/1868914.1869020 http://doi.acm.org/10.1145/1868914.1869020
- 9. Valli, A. (2008). The design of natural interaction. *Multimedia Tools Appl.* 38, 3 (July 2008), 295-305. DOI=10.1007/s11042-007-0190-z http://dx.doi.org/10.1007/s11042-007-0190-z

# Dokumenten Information

Titel: Aus die Maus - Design für natürliche Interaktion Datum: September 2011 Report: IESE-085.11/D Status: Final Klassifikation: Public Unlimited

Copyright 2011, Fraunhofer IESE. Alle Rechte vorbehalten. Diese Veröffentlichung darf für kommerzielle Zwecke ohne vorherige schriftliche Erlaubnis des Herausgebers in keiner Weise, auch nicht auszugsweise, insbesondere elektronisch oder mechanisch, als Fotokopie oder als Aufnahme oder sonstwie vervielfältigt, gespeichert oder übertragen werden. Eine schriftliche Genehmigung ist nicht erforderlich für die Vervielfältigung oder Verteilung der Veröffentlichung von bzw. an Personen zu privaten Zwecken.